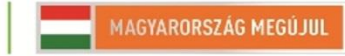

A projekt az Európai Unió támogatásával, az Európai Szociális Alap társfinanszírozásával valósul meg.

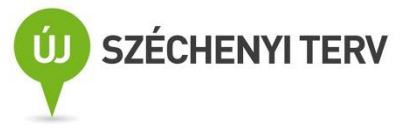

# *LVO. 2. – Sub-VI és XY grafikon*

Név:

Dátum:

Mérőhely:

#### *Bevezetés*

Az gyakorlat során sor kerül egy alprogram (sub-vi) készítésére, valamint az XY grafikonnal való megismerkedésre.

#### *Ajánlott irodalom*

<http://www.inf.u-szeged.hu/~mingesz/Education/LVO/>

#### *Jegyzőkönyv készítése*

A jegyzőkönyvek az órán végzett munka dokumentálására szolgálnak. A letölthető minta jegyzőkönyvet kell kiegészíteni a megfelelő információkkal: név, dátum, mérőhely (pl. 3. jobb), a feladatokhoz tartozó esetleges kifejtendő válaszokkal, valamint a programok előlapjával és diagramjával. A program előlapjának képét az "Alt+Print Screen" billentyűkombinációval másolhatjuk a vágólapra, majd beilleszthetjük a dokumentumba, a blokk diagram esetén jobban látható a kód, hogy ha csak a fontos részek képét illesztjük be. Ez megtehető a kívánt rész kijelölésével, majd pedig a "CTRL+C" "CTRL+V" billentyűkombinációkkal.

*1. feladat – Jelzőlámpa készítése*

Készítsen olyan programot, mely vezérli egy jelzőlámpának a működését.

**1. ábra: A program előlapja**

**2. ábra: A program blokk diagramja**

### *2. feladat – sub-vi*

Készítsen egy olyan sub-vi-t amely kiszámolja egy másodfokú egyenlet gyökeinek a számát. E mellett megadja, hogy van-e megoldása az egyenletnek.

Készítsen egy olyan programot, mely felhasználja ezt a vi-t, egyszerre old meg két másodfokú egyenletet.

- **3. ábra: Az alprogram előlapja**
- **4. ábra: Az alprogram blokk diagramja**
	- **5. ábra: A főprogram előlapja**
- **6. ábra: A főprogram blokk diagramja**

## *3. feladat – Lissajous-görbék*

Készítsen olyan programot, mely Lissajous-görbéket rajzol ki egy XY grafikonon! A kijelzett kép változzon időben (úgy, ahogy a régi scifikben látható).

- **7. ábra: A program előlapja**
- **8. ábra: A program blokk diagramja**

*Megjegyzések*